# TOPCON FR50

# <span id="page-0-0"></span>**Konfiguration & Betrieb LL3 Connect**

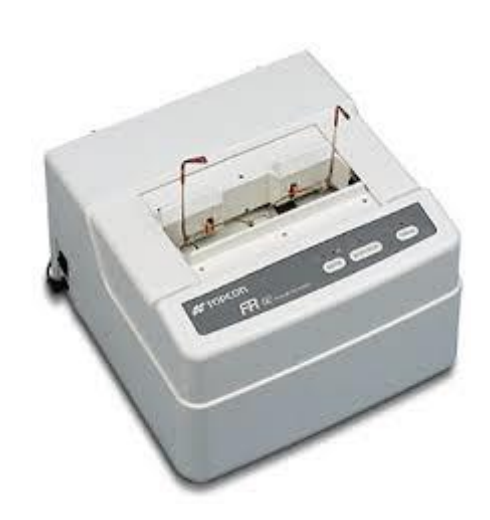

## Inhalt

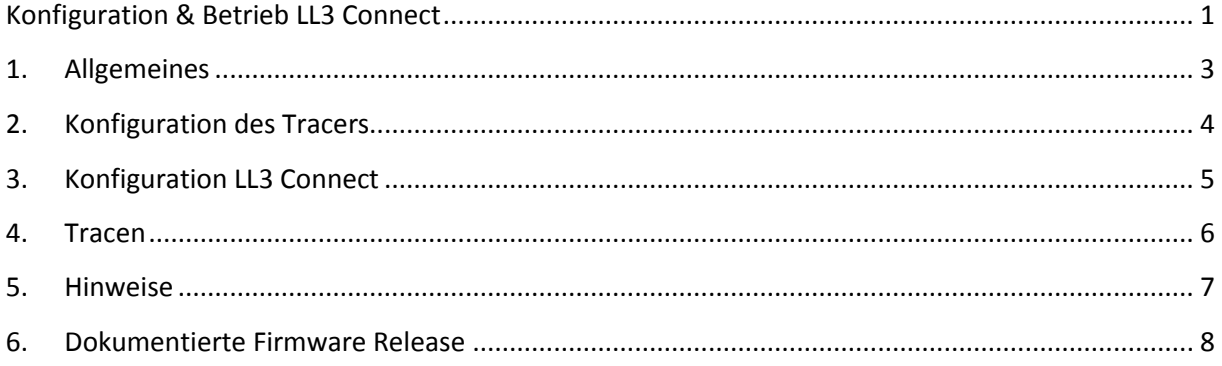

#### <span id="page-2-0"></span>**1. Allgemeines**

Der TOPCON FR50 kann grundsätzlich in drei Betriebsarten konfiguriert werden:

FR-20 Modus

FR-50 Modus

OMA Modus Wir empfehlen diese Betriebsart

Die Betriebsart wird mittels DIP Switches auf der Rückseite des Tracers eingestellt, als Einstellung empfehlen wir :

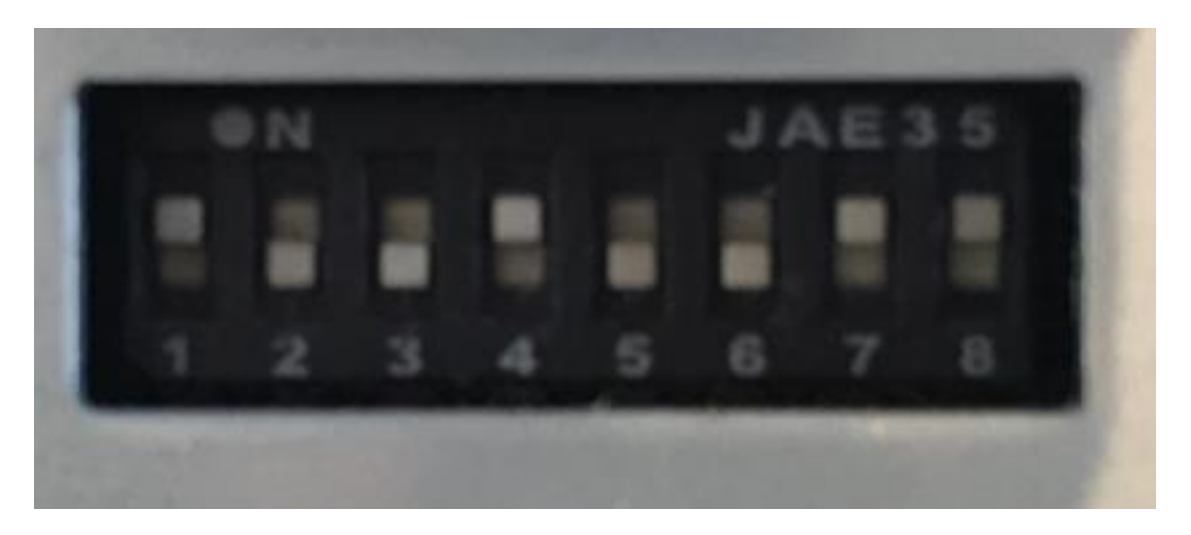

Eine genaue Auflistung der Einstellungen finden Sie im Betriebshandbuch des Tracers.

Anschlusstyp :

LL3 Connect unterstützt nur die serielle Anbindung.

# <span id="page-3-0"></span>**2. Konfiguration des Tracers**

Stellen Sie sicher, dass die korrekte Betriebsart konfiguriert ist.

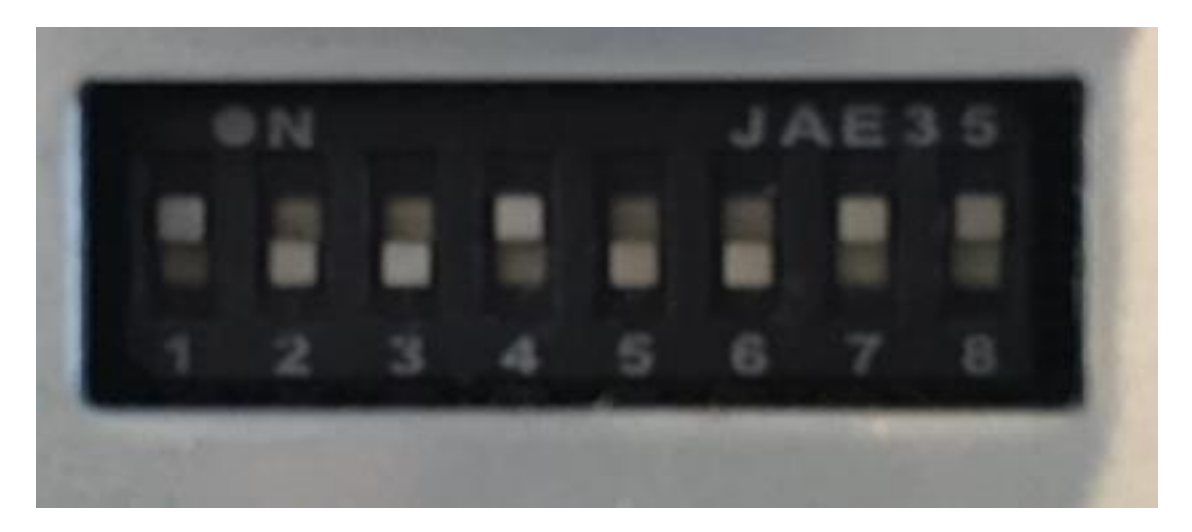

Der zu verwendende serielle Anschluß ist "PC".

## <span id="page-4-0"></span>**3. Konfiguration LL3 Connect**

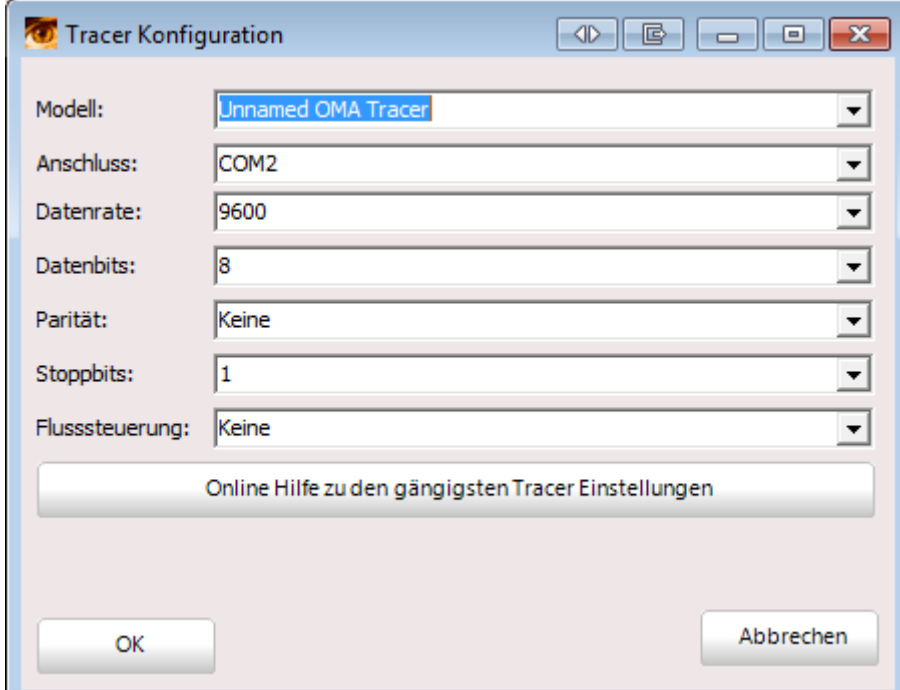

Konfigurieren Sie nun LL3 Connect über das Menü "Einstellungen" / "Peripherie".

Wählen Sie als Anschluss die serielle Schnittstelle an der Ihr Tracer am PC angeschlossen wurde.

### <span id="page-5-0"></span>**4. Tracen**

Klicken Sie zuerst in LL3 Connect auf den Tracer Button.

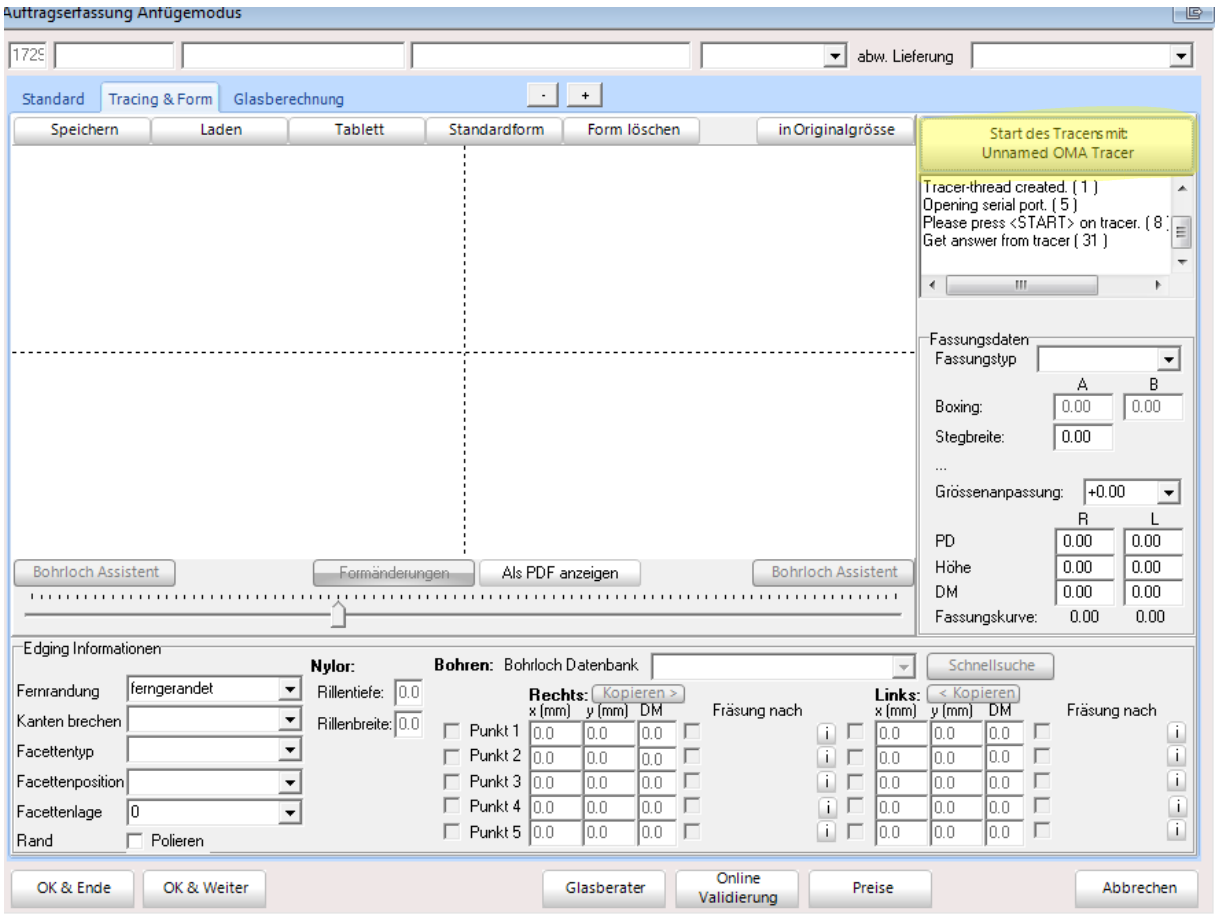

Führen Sie nun am Tracer die Abtastung durch, Sie erhalten dann die abgetastete Form in LL3 Connect.

#### <span id="page-6-0"></span>**5. Hinweise**

## <span id="page-7-0"></span>**6. Dokumentierte Firmware Release**